DE

**G-senzor**<br>» Pokiaľ G-senzor zaznamená náraz, automaticky ochráni aktuálne zhotovované video proti prepísaniu. Pozor, pri nastavení vysokej citlivosti a jazde po nerovnom povrchu môže dôjsť

Obsahuje databázu viac než 40 tisíc stacionárnych radarov po celej Európe. Umožňuje zobrazovať rýchlosť/ GPS súradnice vo videu. Umožňuje zobrazovať rýchlosť na displeji.

### 4 UMIESTNENIE NA SKLO

SK

ZÁKLADNÉ FUNKCIE:

k samovoľnému chráneniu súborov a úplnému zaplneniu SD karty. Detekcia pohybu

- Kamera začne automaticky nahrávať, keď zaznamená pohyb v zornom poli objektívu a pokiaľ pohyb ustane, tak po cca 30 sekundách záznam ukončí.
- Pokiaľ záznam ukončíte ručne nebo kameru vypnete, detekcia pohybu sa deaktivuje. Funkcia slúži na monitorovanie zaparkovaného vozidla, nepoužívajte za jazdy. Pre použitie funkcie Detekcie pohybu musí byť kamera zapnutá a v napájaní.

## Grundeinstellungen der Kamera durch.<br>GRUNDFUNKTIONEN: **G-senzor**<br>7 Falls der G-Sensor einen Stoß verzeichnet, so schützt er automatisch das gerade lte Video vor dem Überschreit

Kamera je určená k prevádzke len pri pripojení k napájaniu. > Namiesto batérie obsahuje kamera super-kondenzátor, ktorý umožňuje napájanie<br>a niekoľkonásobne dlhšiu životnosť v porovnaní s klasickou batériou.<br>© Kamera sa automaticky zapne a začne nahrávať.<br>> Pri niektorých vozidlách

#### Parkovací režim

Kamera začne automaticky nahrávať, keď zaznamená otras vozidla a pokiaľ sa pohyb<br>neopakuje, tak po cca 30 sekundách, záznam ukončí a vypne sa.<br>Pre použitie funkcie Parkovací režim musí byť kamera vypnutá a v napájaní.

#### Funkcie GPS modulu

#### CONTROLS:

s<br>Slot pre

REŽIM VIDEO

REŽIM FOTO

REŽIM PREHRÁVANIE

REŽIM F

PREHRÁVANIE

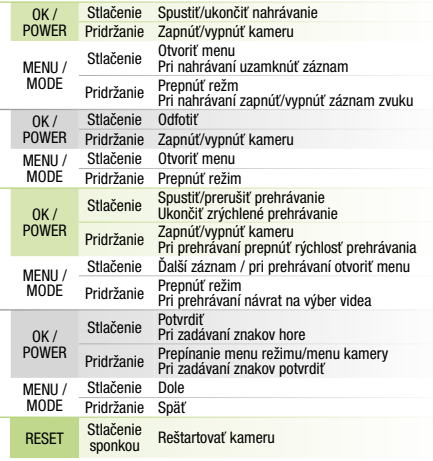

#### 3 ZÁKLADNÉ NASTAVENIA A FUNKCIE

MENU

key-<br>Koľvek

A Vložte microSD kartu podľa obrázku na kamere (konektory karty smerom k displeju). Používajte značkové karty triedy UHS-I U3 a vyššie, s kapacitou až 128 GB. Kartu vyberte len pri vypnutej kamere.

Kartu pri prvom použití sformátujte priamo v kamere a aspoň raz za mesiac zopakujte

pre zaistenie správneho fungovania kamery. Zapojte adaptér do autozapaľovača a pomocou USB kábla ho prepojte s držiakom kamery. B

- 3M držiak pre uchytenie napájacieho kábla (5x) F Náhradná 3M nálepka pre opätovné prilepenie držiaku na sklo (2x) G
- Nástroj na kábel H Ochranný obal na uschovávanie a prenášanie I Napájací micro USB kábel s dĺžkou 3m J
	- Dátový USB kábel pre aktualizáciu GPS modulu K

- 
- Pred nalepením držiaku na sklo vykonajte základné nastavenie kamery. D

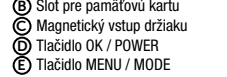

2.0" displej F

Tlačidlo RESET H

**G** Stavová dióda (svieti = kamera<br>je zapnutá, bliká = nahrávanie)

Vstup kábla zadnej kamery (doplnkovo) I

Nainštalujte aplikáciu do svojho smartfónu alebo tabletu. B

- Zapnite WiFi v kamere menu kamery -> WiFi -> Zapnúť -> na displeji kamery sa zobrazí názov siete (SSID) a heslo (PWD). C
- Na telefóne/tablete sa pripojte na WiFi sieť s názvom kamery, zadajte heslo (z výroby 12345678), spusťte aplikáciu RoadCam a kliknite na tlačidlo "+" pre pripojenie kamery. D

 $\nabla$  ĎAĽŠIE INFORMÁCIE<br>Na adrese http://truecam.com/downloads nájdete kompletný návod, aktualizácie<br>firmware a špeciálnu PC aplikáciu pre prehrávanie videí z kamery.

- Bewegungsmelder<br>• Die Kamera beginnt automatisch aufzuzeichnen, wenn sie eine Bewegung in dem<br>• Sichtfeld des Objektivs wahrnimmt und falls eine Bewegung stattfindet, so ist nach etwa<br>• Die Funktion dier Aufzeichnung beend
- Wenn Sie die Funktion Bewegungsmelder verwenden möchten, muss die Kamera
- eingeschaftet sein und geladen werden.<br>Parkmodus<br>Die Kamera beginnt automatisch aufzuzeichnen, wenn sie eine Erschütterung<br>Die Kamera beginnt automatisch aufzuzeichnen, wenn sie eine Erschütterung<br>dies Fahzeugs erkennt und Funktion des GPS-Moduls

Magnetický GPS modul pripojte k držiaku kamery. Po pripojení ku GPS satelitom začne dióda modulu blikať modrou farbou.

GPS modul zaznamenáva rýchlosť GPS súradnice a upozorňuje na stacionárne rýchlostné radary a prejazd na červenú.

## ZVUKOVÁ SIGNALIZÁCIA:

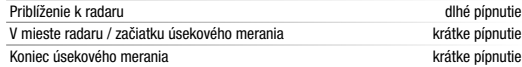

Pripojte GPS modul k PC s internetovým pripojením pomocou priloženého USB káblu. A **B**) Otvorte pamäť GPS modulu (podobne ako u flash disku). C Spustite program Update.exe. Kliknite na tlačidlo Update. D

### **6 WIFI APLIKÁCIA**

A) Načítajte QR kód alebo zadajte URL - **truecam.com/m11/app** 

#### AKTUALIZÁCIA DATABÁZA RADAROV

Make sure that the glass is clean and dry at the attachment point. B The ideal bonding temperature is 20 °C - 40 °C.  $\bigcirc$  Remove the film from 3M adhesive pad on the camera holder. Before attaching it to the glass, point the camera to capture best view. D E) Press the 3M adhesive pad onto the glass and hold it for a while. **GPS AND SPEED CAMERA DETECTION** Attaching the magnetic GPS module to camera mount. **When connected to GPS satellites, the module's LED flashes blue.** 

Included a database of more than 40,000 state speed of the video. Lets you view the speed on the display.

B) Open the GPS module memory (similar to flash drive).

Ideálnym miestom pre pripevnenie autokamery je priestor medzi čelným sklom a spätným zrkadlom tak, aby neprekážala vodičovi vo výhľade. A

Ideálna teplota pre lepenie je 20 °C - 40 °C.

C) Odstráňte fóliu z 3M nálepky na držiaku kamery.

Uistite sa, že je sklo v mieste plánovaného uchytenia čisté a suché. B

Pred prilepením na sklo, nasmerujte zapnutú kameru tak, aby mala správny výhľad. D

Pritlačte 3M nálepku na sklo a chvíľku pridržte. E

#### **5 GPS A DETEKCIA RADAROV**

#### **PACK CONTENTS** A TrueCam M11 GPS 4K Spare 3M adhesive pads to attach holder to glass (2x) G Magnetic GPS module B Cable tool H Magnetic holder with 3M adhesive pad C Protective carry bag I Charger with extra USB port D  $\bar{\bm{\mathsf{E}}}$  Micro SD/USB adapter to transfer files to PC  $\bm{\mathsf{Q}}$  3-metre micro USB charging cable USB data cable for GPS module update 3M adhesive power cable clips (5x) F **2 GETTING TO KNOW THE CAMERA / CONTROLS** A Wide-angle lens 2.0" display F G Status LED B Memory card slot  $(lit = c$ amera on, blinking = recording) C D Magnetic input OK/POWER button RESET button H Rear camera cable input (optional) I E MENU/MODE button CONTROLS: Press Start/stop recording<br>Hold Turn camera on/off  $OK$ ă POWER Turn camera on/off VIDEO MODE Press Open menu Whilst recording- protect recording **SED** MENU / MODE Hold Switch mode Whilst recording- mute/unmute audio recording MODE Press Take photo PHOTO MODE OK / POWER Hold Turn camera on/off MENU / ŅЩ Press Open menu Hold Switch mode **MODE** Press Start/stop playback End fast playback<br>Turn camera on/off OK / POWER Hold Turn camera on/off Change playback speed during playback PLAYBACK MODE Press Next file Open menu during playback MENU / MODE Hold Switch mode Return to video selection during playback Press Confirm When entering characters- Up  $OK/$ POWER MENU Hold Switch mode menu/camera menu When entering characters- Confirm MENU / Press MODE Hold Back RESET Press with<br>paperclip ANY-TIME Restart camera **BASIC SETTINGS AND FUNCTIONS**

EN

Approaching speed camera long beep At the speed camera point / start of average measurement short beeps End of average measurement short beeps UPDATING THE SPEED CAMERA DATABASE Connect the GPS module to a PC with an Internet connection using the included USB cable. A

**©** Run Update.exe.<br>**D** Click Update. 6 WIFI APP

> A) Scan the QR code or enter URL - **truecam.com/m11/app** Install the app on your smartphone or tablet.

**PLACEMENT ON GLASS** 

#### 5 GPS UND BLITZERWARNER Befestigen Sie das GPS Modul am Halter der Kamera.

Nach dem Anschließen an die GPS-Satelliten beginnt die Diode des Moduls blau zu blinken. Das GPS Modul verzeichnet die Geschwindigkeit, die GPS-Koordinaten und weist auf die stationären Geschwindigkeitsradaren und auf das Durchfahren bei Rot hin. **AKTUALLISIERUNG DER RADARDATENBANK** 

- **B)** Offnen Sie den Speicher des GPS Moduls (so wie bei einem Flash Disc).
- 
- Verbinden Sie das GPS Modul über das beigelegte USB Kabel mit einem PC mit Internetanschluss. A
- 
- © Starten Sie das Programm Update.exe.<br>D Klicken Sie auf die Schaltfläche Update.

BASIC FUNCTIONS:

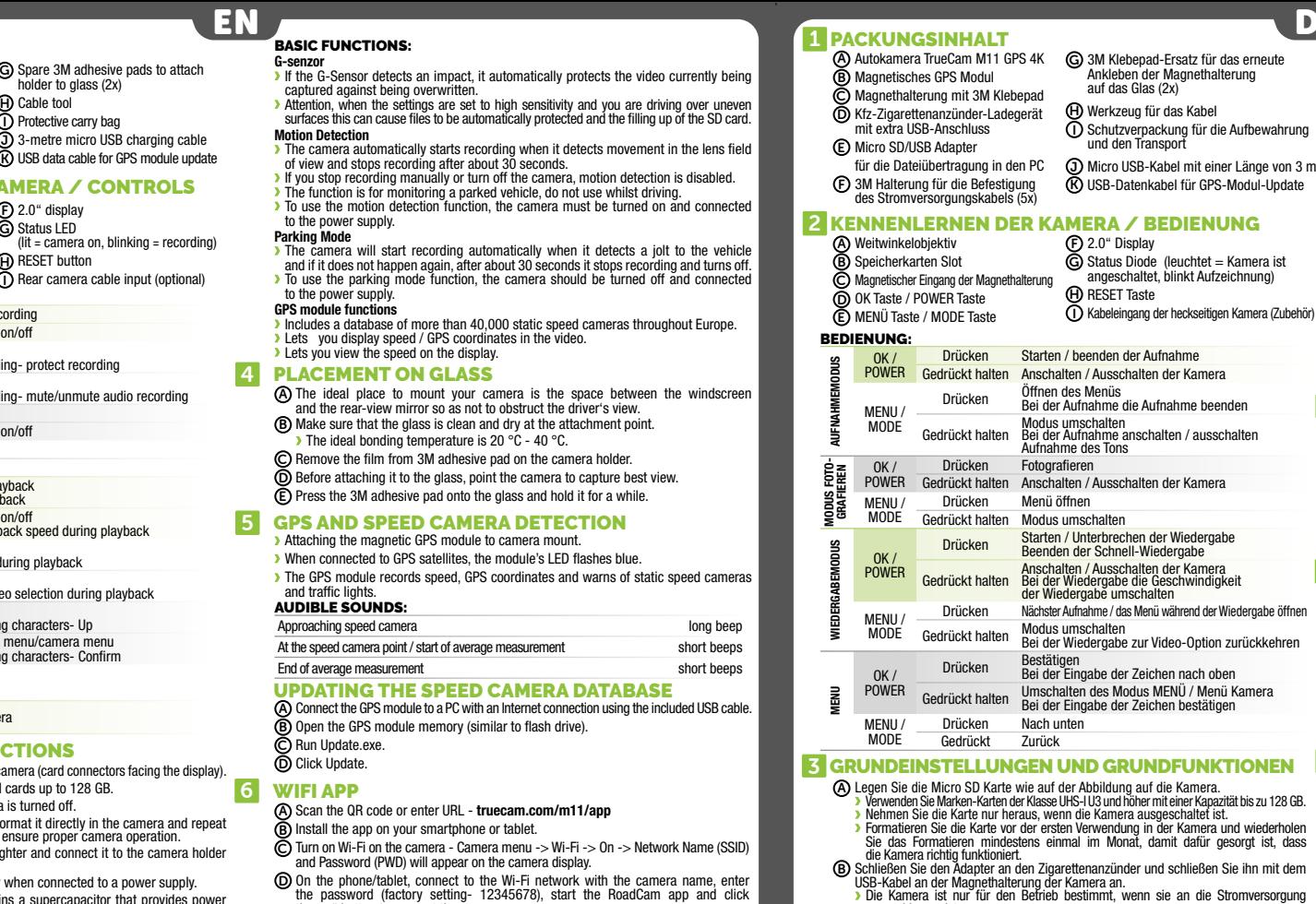

■ Die Kamera ist nur für den Befrieb bestimmt, wenn sie an die Stromversorgung<br>
angeschlossen ist.<br>
Anstelle einer Batterie enthält die Kamera einen Superkondensator, der das Laden<br>
ermöglicht und eine vielfach längere Le

G-senso Jeżeli G-sensor zarejestruje uderzenie, automatycznie ochroni aktualnie wykonywane nagrywanie przed przepisaniem. Uwaga, w przypadku ustawienia wysokiej czułości i jeździe po nierównym terenie może dojść do samoistnego zabezpieczenia plików i całkowitego zapełnienia karty SD. Detekcja ruchu

Parking Mode

to the power supply **GPS module function** 

and traffic lights.<br>**AUDIBLE SOUNDS:** 

Vor dem Ankleben der Magnethalterung auf das Glas, führen Sie die D

**Funkcje modułu GPS**<br>2 Zawiera baze 40 ty zawiera da zawiera bazy.<br>Zapadarów dla całej Europy. Umożliwia wyświetlanie prędkości / współrzędne GPS. Umożliwia wyświetlić prędkość na wyświetlaczu.

#### UMIESZCZENIE NA SZYBIE

Includes a database of more than 40,000 static speed cameras throughout Europe.

- Włącz WiFi w kamerze menu kamery -> WiFi -> Włącz -> na wyświetlaczu kamery pojawi się nazwa sieci (SSID) i hasło (PWD). C
- Na telefonie/tablecie podłącz się do sieci WiFi z nazwą kamery, wpisz hasło (fabrycznie D 12345678), uruchom aplikację RoadCam i kliknij na przycisk "+" w celu podłączenia kamery.<br>WIĘCEJ INFORMACJI

**WIĘCEJ INFORMACJI**<br>Pod adresem http://truecam.com/downloads znajdziesz kompletną instrukcję,<br>aktualizacje firmware i specjalną aplikację PC służącą do odtwarzania nagrania<br>z kamery.

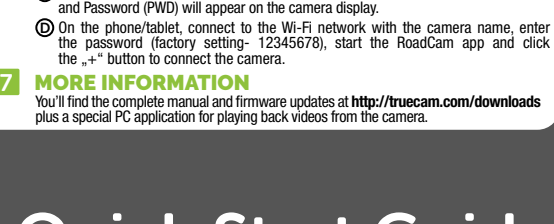

- Insert the microSD card as shown into the camera (card connectors facing the display). A Use Class UHS-I U3 and higher branded cards up to 128 GB. Only remove the card, when the camera is turned off.
- When using the card for the first time, format it directly in the camera and repeat the formatting at least once a month to ensure proper camera operation. Insert the adapter into the car cigarette lighter and connect it to the camera holder using the USB cable. B
- The camera is designed to operate only when connected to a power supply. Instead of a battery, the camera contains a supercapacitor that provides power which has several times the lifespan of a conventional battery.
- Camera turns on automatically and begins recording.<br>▶ For some vehicles, the ignition key must be turned first.
- Perform basic camera settings before sticking the holder to the glass. D

**B)** Upewnij się, że szyba w miejscu mocowania jest czysta i sucha. Idealna temperatura do klejenia wynosi 20 °C - 40 °C.

Enthält eine Datenbank mit mehr als 40 Tsd. stationären Radaren europaweit. Ermöglicht, die Geschwindigkeit / GPS-Koordinaten im Video anzuzeigen. Ermöglicht, die Geschwindigkeit am Display anzuzeigen.

## 4 ANBRINGUNG AUF DEM GLAS

**G-senzor**<br>» Pokud G-senzor zaznamená náraz, automaticky ochrání aktuálně pořizované video proti přepsání. Pozor, při nastavení vysoké citlivosti a jízdě po nerovném povrchu může dojít k samovolnému chránění souborů a úplnému zaplnění SD karty.

Kamera začne automaticky nahrávat, když zaznamená pohyb v zorném poli objektivu a pokud pohyb ustane, tak po cca 30 vteřinách záznam ukončí. Pokud záznam ukončíte ručně nebo kameru vypnete, detekce pohybu se deaktivuje. Funkce slouží k monitorování zaparkovaného vozidla, nepoužívejte za jízdy. Pro použití funkce Detekce pohybu musí být kamera zapnutá a v napáji

Kamera začne automaticky nahrávat, když zaznamená otřes vozidla a pokud se pohyb neopakuje, tak po cca 30 vteřinách záznam ukončí a vypne se. Pro použití funkce Parkovací režim musí být kamera vypnutá a v napájení. F**unkce GPS modulu**<br>» Obsahuje databázi více než 40 tisíc stacionárních radarů po celé Evropě.<br>» Umožňuje zobrazovat rychlost/ GPS souřadnice ve videu.

Umožňuje zobrazovat rychlost na displeji. 4 UMÍSTĚNÍ NA SKLO

**B)** Ujistěte se, že sklo je v místě uchycení čisté a suché.

The ideal place to mount your camera is the space between the windscreen and the rear-view mirror so as not to obstruct the driver's view. A

The GPS module records speed, GPS coordinates and warns of static speed cameras

A) Autokamera TrueCam M11 GPS 4K<br>B) Magnetický GPS modul magnetický držák s 3M nálenkou Nabíječka do autozapalovače s extra D Micro SD/USB adaptér k přenosu souborů do PC E Náhradní 3M nálepka pro opětovné přilepení držáku na sklo (2x) G Nástroj na kabel H I

- (svítí = kamera je zapnutá, bliká = nahrávání) Vstup kabelu zadní kamery (doplňkově) I
- 
- MENU /
- MENU
- $\overleftrightarrow{\mathsf{Q}}$  **RESET** Stisknutí Restartovat kameru

## **Z ZÁKLADNÍ NASTAVENÍ A FUNKCE**

A) Načtěte QR kód nebo zadejte URL - **truecam.com/m11/app** Nainstalujte aplikaci do svého chytrého telefonu nebo tabletu. B

**5 GPS A DETEKCE RADARŮ** Magnetický GPS modul připojte k držáku kamery. Po připojení k GPS satelitům začne dioda modulu blikat modře.

Turn on Wi-Fi on the camera - Camera menu -> Wi-Fi -> On -> Network Name (SSID) C

B

D

**G-senzor**<br>> If the G-Sensor detects an impact, it automatically protects the video currently being captured against being overwritten.<br>Attention, when the settings are set to high sensitivity and you are driving over uneven<br>surfaces this can cause files to be automatically protected and the filling up of the SD card.

The camera will start recording automatically when it detects a jolt to the vehicle<br>and if it does not happen again, after about 30 seconds it stops recording and turns off.<br>To use the parking mode function, the camera sho

#### 6 WIFI APP

- 
- D
- 

Die ideale Stelle für die Befestigung der Autokamera ist der Bereich zwischen der Frontscheibe und dem Rückspiegel, so, damit sie dem Fahrer nicht die Sicht behindert. A Achten Sie darauf, dass das Glas an der Befestigungsstelle sauber und trocken ist. Die ideale Temperatur für die Befestigung sind 20 °C - 40 °C. B

- Nehmen Sie die Folie von den 3M Klebepads auf der Magnethalterung der Kamera. Vor dem Bekleben des Glases richten Sie die angeschaltete Autokamera so aus, dass sie die richtige Sicht hat.
- 

Drücken Sie die 3M Klebepads auf das Glas und drücken Sie sie eine Weile an.

# C D

PL

## PODSTAWOWE FUNKCJE:

Kamera rozpocznie automatyczne nagrywanie, jeśli zarejestruje ruch w polu widzenia obiektywu, a kiedy ruch ustanie to po ok. 30 sekundach zakończy nagrywanie. Jeżeli zapis zostanie zakończony ręcznie lub wyłączymy kamerę, detekcja ruchu się dezaktywuje.

Funkcja służy do monitorowania zaparkowanego pojazdu, nie stosować w czasie jazdy. Zastosowanie funkcji Detekcja ruchu wymaga włączonej kamery i podłączenia do zasilania.

#### Tryb parkowania

Kamera rozpocznie automatyczne nagrywanie, jeżeli zarejestruje wstrząs pojazdu,<br>a jeżeli ruch się nie powtórzy, to po ok. 30 sekundach zakończy nagrywanie i wyłączy się.<br>Zastosowanie funkcji Tryb parkowania wymaga wyłączon

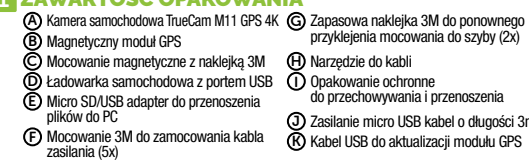

Zasilanie micro USB kabel o długości 3m Kabel USB do aktualizacji modułu GPS

2.0" wyświetlacz Dioda informacyjna (świeci = kamera jest włączona, miga = nagrywanie)

Wejście kabla tylnej kamery (opcjonalnie)

#### OBSŁUGA:

Szerokokątny obiektyw A

Wejście na kartę pamięci B Wejście magnetyczne mocowania C Przycisk OK / POWER Przycisk MENU / MODE D E I

Przycisk RESET H

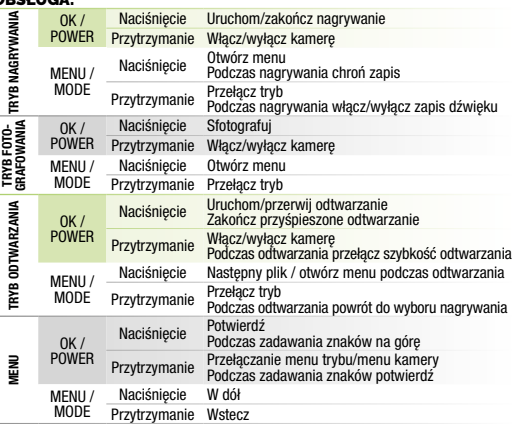

#### 3 PODSTAWOWE USTAWIENIA I FUNKCJE

F G

Zainstaluj aplikację w swoim smartfonie lub tablecie. B

Magnetyczny moduł GPS zamocuj na uchwycie kamery.

- Po podłączeniu z satelitą GPS ikona modułu zacznie migać na niebiesko.
- Moduł GPS rejestruje prędkość, współrzędne GPS i ostrzega przed fotoradarami stacjonarnymi i przejazdem na czerownym świetle.

#### SYGNALIZACJA DŹWIĘKOWA:

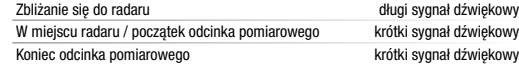

#### AKTUALIZACJA BAZY FOTORADARÓW

Podłącz moduł GPS do komputera z połączeniem internetowym za pomocą dołączonego kabla USB. A

Otwórz pamięć modułu GPS (podobnie jak pamięć flash). B

- Uruchom program Update.exe. C
- Kliknij na przycisk Update. D

### **6 APLIKACJA WIFI**

A) Wczytaj kod QR lub wprowadź adres URL - truecam.com/m11/app

Idealnym miejscem na zamocowanie kamery samochodowej jest przestrzeń pomiędzy szybą przednią i lusterkiem wstecznym tak, aby nie zasłaniała widoku kierowcy. A

Zdejmij folię z naklejki 3M na mocowaniu kamery. C

Przed przyklejeniem do szyby nakieruj włączoną kamerę tak, aby miała odpowiedni widok. D Dociśnij naklejkę 3M do szyby i chwilę przytrzymaj. E

#### **5 GPS I DETEKCJA RADARÓW PREDKOŚCI**

- Włóż kartę microSD kartu zgodnie z rysunkiem na kamerze (konektory karty w kierunku wyświetlacza). A
	- Używaj kart markowych klasy UHS-I U3 i wyższej o pojemności do 128 GB.
	- Kartę wyjmuj tylko przy wyłączonej kamerze.<br>Przed pierwszym użyciem kartę należy sformatować bezpośrednio w kamerze i co<br>najmniej raz w miesiącu powtórzyć formatowanie w celu zapewnienia prawidłowego
- działania kamery.<br>Podącz adapter do zapalniczki samochodowej i za pomocą kabla USB połącz<br>go z mocowaniem kamery.<br>**3 Kamera jest przeznaczona do pracy tylko po podłączeniu do zasilania.**<br>**3 Zamiast baterii kamera posiada s** B
- 
- 
- C
- 
- D

## CS ZÁKLADNÍ FUNKCE:

z g-senzoru.

Detekce pohybu

Parkovací režim

Ideálním místem pro připevnění autokamery je prostor mezi čelním sklem a zpětným zrcátkem tak, aby nepřekážela řidiči ve výhledu. A

لا Ideální teplota pro lepení je 20 °C - 40 °C.<br>© Sundejte folii z 3M nálepky na držáku kamery.<br>۞ Před přilepením na sklo nasměrujte zapnutou kameru tak, aby měla správný výhled.

Přitlačte 3M nálepku na sklo a chvíli držte. E

CONTROLS:

EŽIM

REŽIM FOTO

REŽIM PŘEHRÁVÁNÍ

REŽIM I

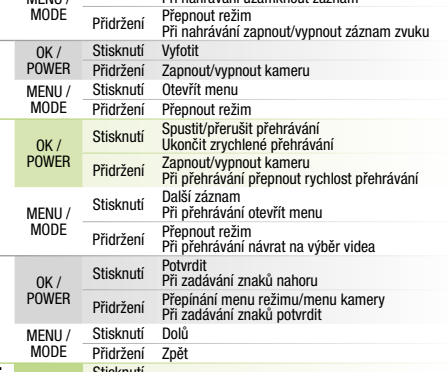

- A Vložte microSD kartu dle obrázku na kameře (konektory karty směrem k displeji). Používejte značkové karty třídy UHS-I U3 a vyšší o kapacitě až 128 GB.
- Kartu vyjímejte pouze při vypnuté kameře.<br>7 Kartu při prvním použití zformátujte přímo v kameře a alespoň jednou za měsíc<br>16 formátování opakujte pro zajištění správného fungování kamery.<br>16 zapojte adaptér do autozapalova
- Namísto baterie obsahuje kamera superkondenzátor, který umožňuje napájení a má delší živostnost, než klasická baterie.
- 
- 

## **1 OBSAH BALENIA**

- A) Autokamera TrueCam M11 GPS 4K<br>B) Magnetický GPS modul Magnetický držiak s 3M nálepkou Nabíjačka do autozapaľovača s extra USB portom Micro SD/USB adaptér na prenos E súborov do PC C D
	- **2 ZOZNÁMENIE S KAMEROU / OVLÁDANIE** A) Širokouhlý objektív
		-

OK / POWER Stisknutí Spustit/ukončit nahrávání Přidržení Zapnout/vypnout kameru Stisknutí Otevřít menu Při nahrávání uzamknout záznam A) Sirokoúhlý objektiv<br>B) Slot pro paměťovou kartu Magnetický vstup držáku C) Magnetický vstup dr:<br>D) Tlačítko OK / POWER Tlačítko MENU / MODE E 2.0" displej F **G)** Stavová dioda Tlačítko RESET H

USB portem

# 3M držák pro uchycení napájecího kabelu (5x) F

- 6 WIFI APLIKACE
	-
- **7 DALŠÍ INFORMACE**<br>Na adrese **http://truecam.com/downloads** naleznete kompletní návod, aktualizace<br>firmware a speciální PC aplikaci pro přehrávání videí z kamery včetně údajů Kamera je určena k provozu pouze při připojení k napájení.
- C) Kamera se automaticky zapne a začne nahrávat.
- U některých vozidel je nejprve nutné otočit klíčem v zapalování. Před nalepením držáku na sklo proveďte základní nastavení kamery. D

C

Zapněte WiFi v kameře – menu kamery -> WiFi -> Zapnout -> na displeji kamery se zobrazí název sítě (SSID) a heslo (PWD). C Na telefonu/tabletu se připojte na WiFi síť s názvem kamery, zadejte heslo (z výroby 12345678), spusťte aplikaci RoadCam a klikněte na tlačítko "+" pro připojení kamery. D

Ochranný obal pro uschování a přenášení Napájecí micro USB kabel o délce 3m Datový USB kabel pro aktualizaci GPS modulu J K

# 2 SEZNÁMENÍ S KAMEROU / OVLÁDÁNÍ

GPS modul zaznamenává rychlost, GPS souřadnice a upozorňuje na stacionární

**Přiblížení k radaru delouhé pípnutí k radaru delouhé pípnutí delouhé pípnutí** dlouhé pípnutí V místě radaru / začátku úsekového měření krátké pípnutí Konec úsekového měření krátké pípnutí

rychlostní radary a průjezd na červenou. ZVUKOVÁ SIGNALIZACE:

- **A)** Lesen Sie den QR-Code ein oder geben Sie eine URL ein **truecam.com/m11/app**<br>**B)** Installieren Sie die App auf Ihrem Smartphone oder Ihrem Tablet. C
- Schalten Sie WiFi an der Autokamera ein Menü Kamera -> WiFI -> Anschalten<br>-> auf dem Display der Autokamera erscheinen die Netzwerkbezeichnung (SSID)<br>und das Passwort. Auf dem Smartphone / Tablet schalten Sie das WiFi-Netz mit der Kamerabezeichnung<br>an, geben das Passwort ein (Werkseinstellung 12345678), starten die App RoadCam<br>und klicken auf die Taste "+", um die Kamera anzuschließen.

# WEITERE INFORMATIONEN

Unter der Adresse **http://truecam.com/downloads** finden Sie die vollständige<br>Bedienungsanleitung, die Firmware-Updates und die spezielle PC Anwendung<br>fürdasÜbertragen der Videos aus der Kamera.

AKTUALIZACE DATABÁZE RADARŮ

**B)** Otevřete paměť GPS modulu (podobně jako u flash disku).

Připojte GPS modul k PC s internetovým připojením pomocí přiloženého USB kabelu. A

## **1 OBSAH BALENÍ**

Spusťte program Update.exe. Klikněte na tlačítko Update. D

C

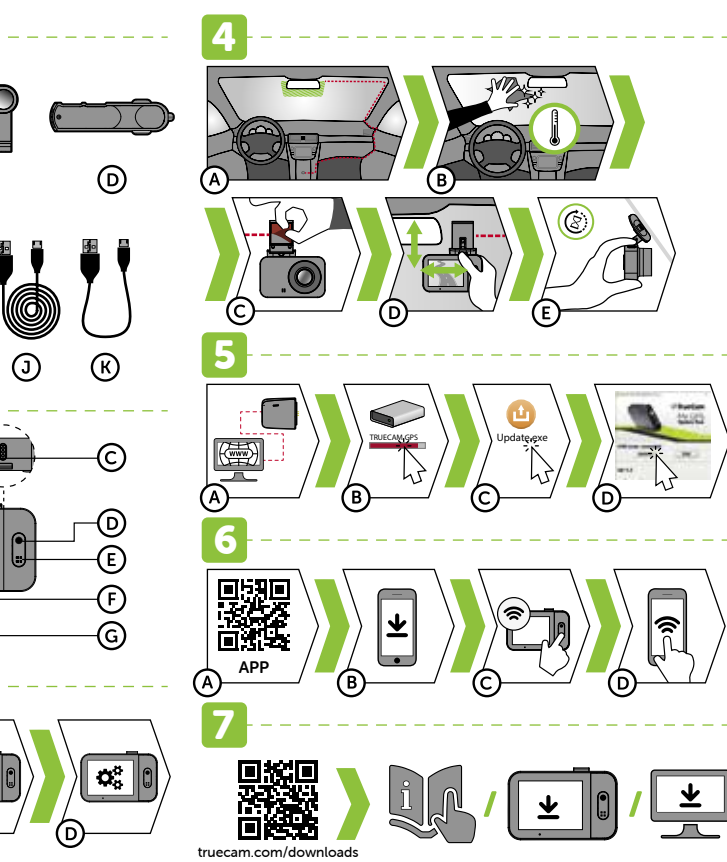

## **ZAWARTOŚĆ OPAKOWANIA**

E Diikow ao PC<br>E Mocowanie 3M do zamocowania kabla (K

**2 ZAPOZNANIE Z KAMERĄ / OBSŁUGA** 

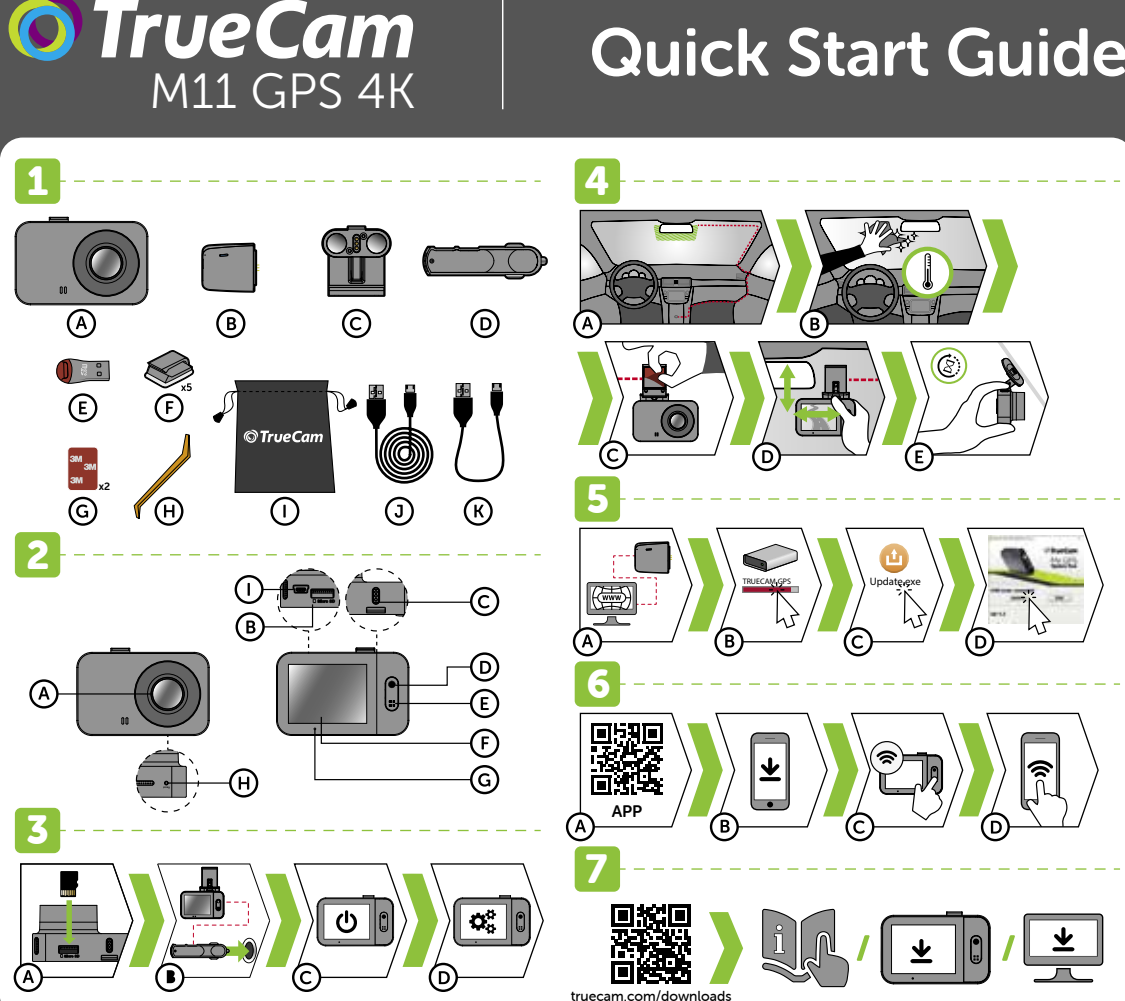

# **Obsah je uzamčen**

**Dokončete, prosím, proces objednávky.**

**Následně budete mít přístup k celému dokumentu.**

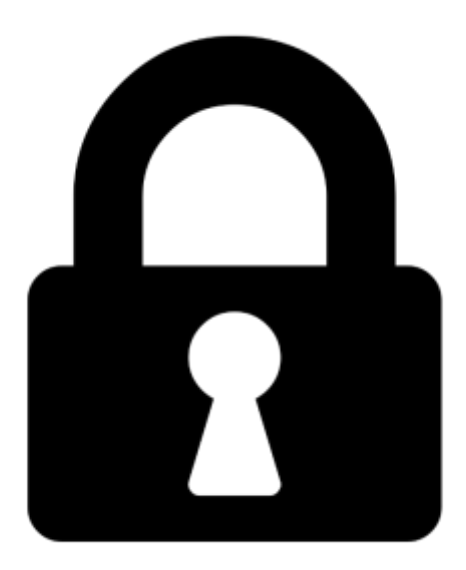

**Proč je dokument uzamčen? Nahněvat Vás rozhodně nechceme. Jsou k tomu dva hlavní důvody:**

1) Vytvořit a udržovat obsáhlou databázi návodů stojí nejen spoustu úsilí a času, ale i finanční prostředky. Dělali byste to Vy zadarmo? Ne\*. Zakoupením této služby obdržíte úplný návod a podpoříte provoz a rozvoj našich stránek. Třeba se Vám to bude ještě někdy hodit.

*\*) Možná zpočátku ano. Ale vězte, že dotovat to dlouhodobě nelze. A rozhodně na tom nezbohatneme.*

2) Pak jsou tady "roboti", kteří se přiživují na naší práci a "vysávají" výsledky našeho úsilí pro svůj prospěch. Tímto krokem se jim to snažíme překazit.

A pokud nemáte zájem, respektujeme to. Urgujte svého prodejce. A když neuspějete, rádi Vás uvidíme!